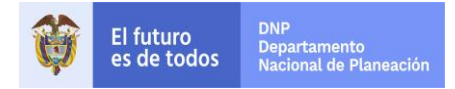

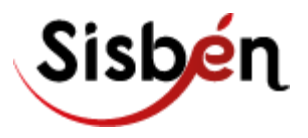

# **GUÍA PARA EL REGISTRO DE EXTRANJEROS EN EL SISBÉN APLICATIVO SISBENAPP**

**SUBDIRECCIÓN DE POBREZA Y FOCALIZACIÓN DIRECCIÓN DE DESARROLLO SOCIAL DEPARTAMENTO NACIONAL DE PLANEACIÓN**

**Bogotá, 2022**

Guía para Registrar a los Extranjeros en el Sisbén 2022 **Canada en la calca de la calca de la calca de la calca de la calca de la calca de la calca de la calca de la calca de la calca de la calca de la calca de la calca de** 

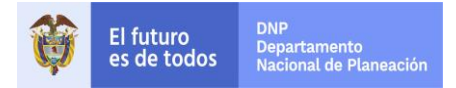

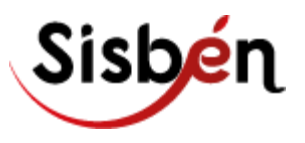

### **REGISTRO DE EXTRANJEROS EN LA BASE DEL SISBÉN**

### **A. Requisitos:**

- Para el registro en la base del Sisbén de cualquier extranjero, **es obligatorio presentar un documento válido vigente**
- Quien no presente el documento solicitado por el administrador del Sisbén, no puede ser registrado
- De acuerdo con los diferentes grupos de edad se exigen los siguientes documentos válidos para el registro en Sisbén:

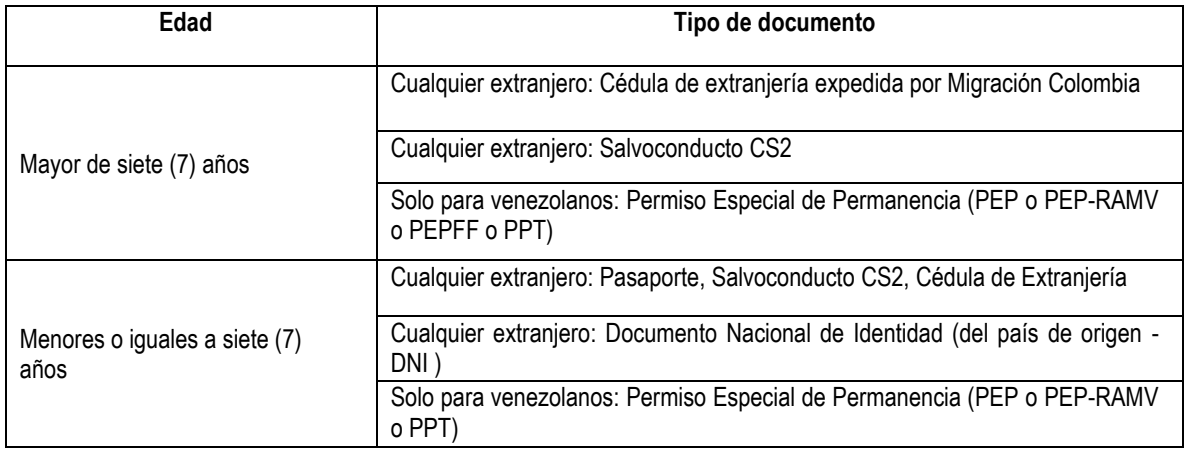

A continuación, se describe la forma de ingresar a los extranjeros de acuerdo con el documento exigido:

### **a. ¿CÓMO SE HACE EL REGISTRO CON PEP?**

Cuando se registra con PEP, es obligatorio que el ciudadano venezolano presente también el pasaporte o el Documento Nacional de Identidad (DNI)

Para digitar la información del PEP en el DMC, tenga en cuenta la forma de registro:

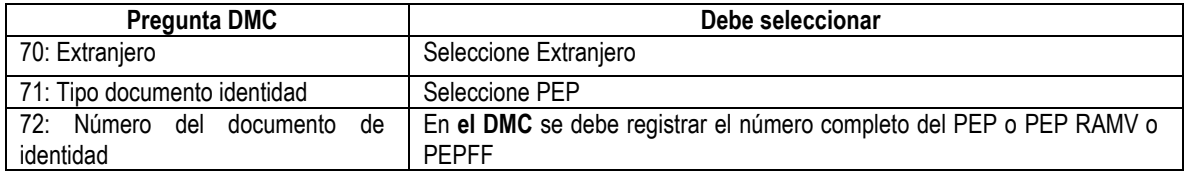

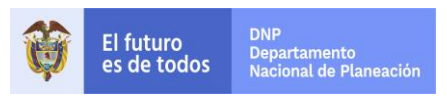

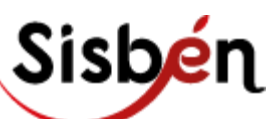

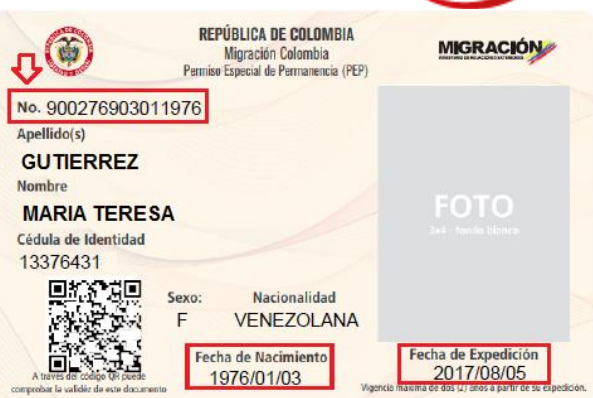

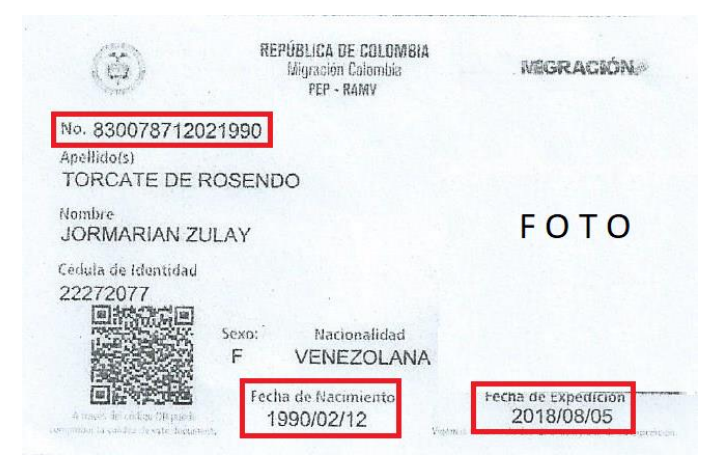

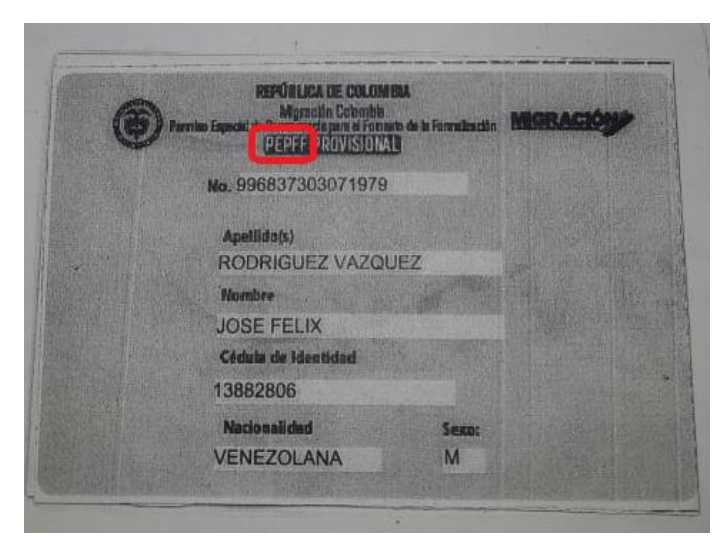

# **b. ¿CÓMO SE HACE EL REGISTRO CON PPT?**

Cuando se registra con PPT, es obligatorio que el ciudadano venezolano presente el documento PPT no se acepta fotocopia.

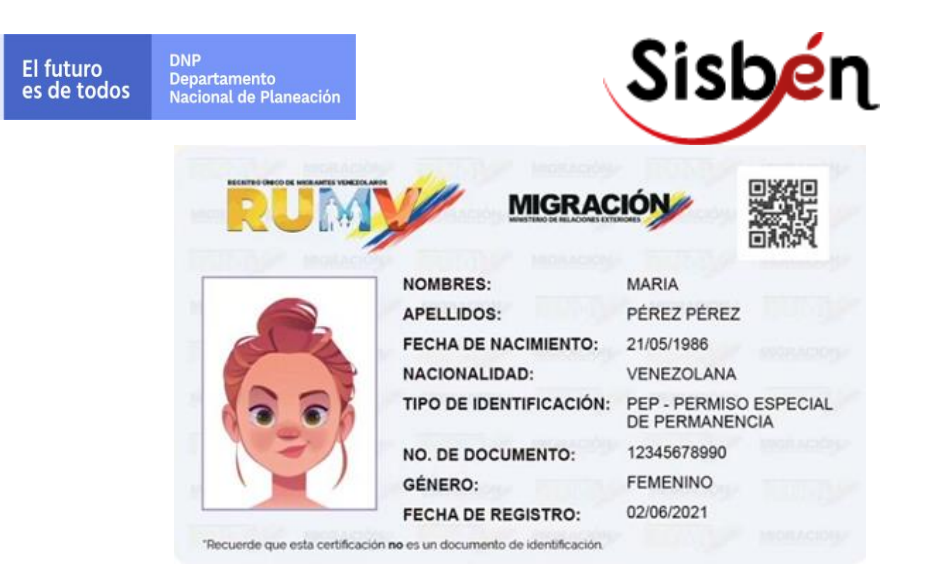

Recuerde que el RUMV, no es un documento de identificación válido para registrarse en el Sisbén.

Para digitar la información del PPT en el DMC, tenga en cuenta la forma de registro:

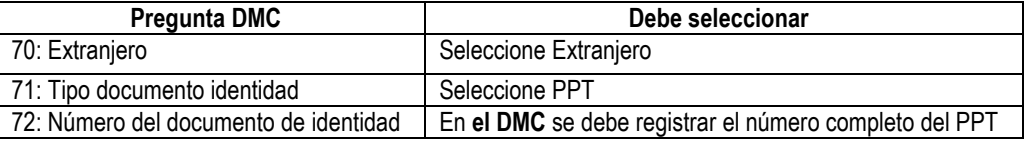

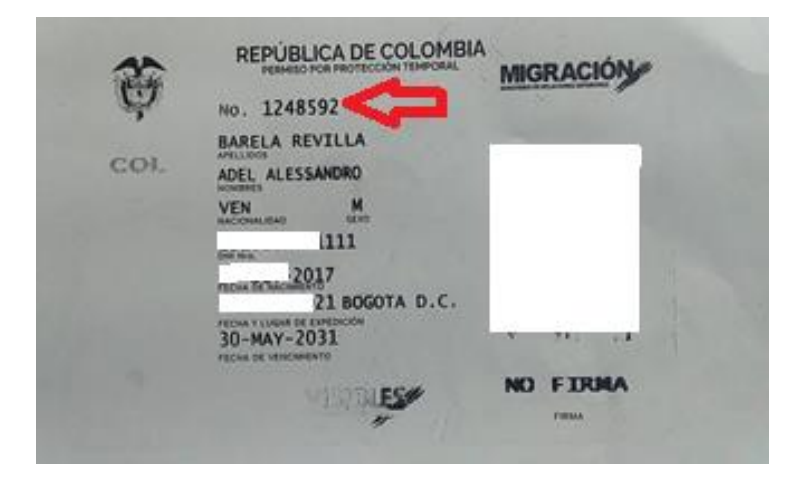

La mayoría de los documentos PPT de los migrantes venezolanos salieron sin el segundo nombre, eso es un tema que corresponde a Migración Colombia.

- 1. Se deben registrar las personas venezolanas en el Sisbén con su documento PPT, tal como aparece en este documento.
- 2. Se registra en el Sisbén la información tal como aparece en el documento físico PPT; si en el PPT aparece un solo nombre y la persona quiere que la agreguen el segundo nombre debe solicitar la corrección de su PPT ante Migración Colombia. Una vez le Migración Colombia le entregue el PPT corregido, puede acercarse a la oficina del Sisbén y solicitar la corrección de su información.

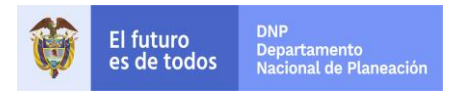

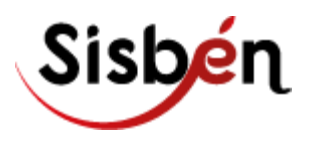

- 3. Si la persona no cuenta con el documento físico del PPT porque todavía no se lo han entregado, no se puede registrar en el Sisbén con PPT.
- 4. La información del RUMV de una persona venezolana no se puede ingresar en el Sisbén ya que no es un documento válido, el documento válido es el PPT que se tenga ya físicamente.
- 5. Únicamente para los documentos PPT que presentan seis dígitos, se debe agregar un cero (0) al comienzo y luego si se registra el número del PPT para que el sistema lo deje ingresar ya que el campo está configurado para que reciba mínimo siete dígitos.

Solicitamos tener en cuenta estas recomendaciones para no rechazar el registro de las personas venezolanas en el Sisbén.

### **c. ¿CÓMO SE HACE EL REGISTRO CON SALVOCONDUCTO?**

Cualquier extranjero se puede registrar con salvoconducto cumpliendo las siguientes condiciones:

1. Tipo de salvoconducto: **Para permanecer en el país (SC2)**

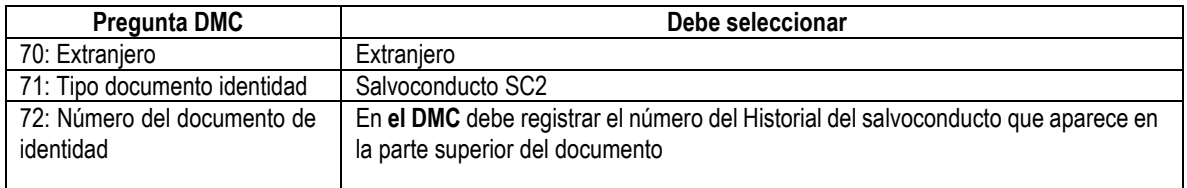

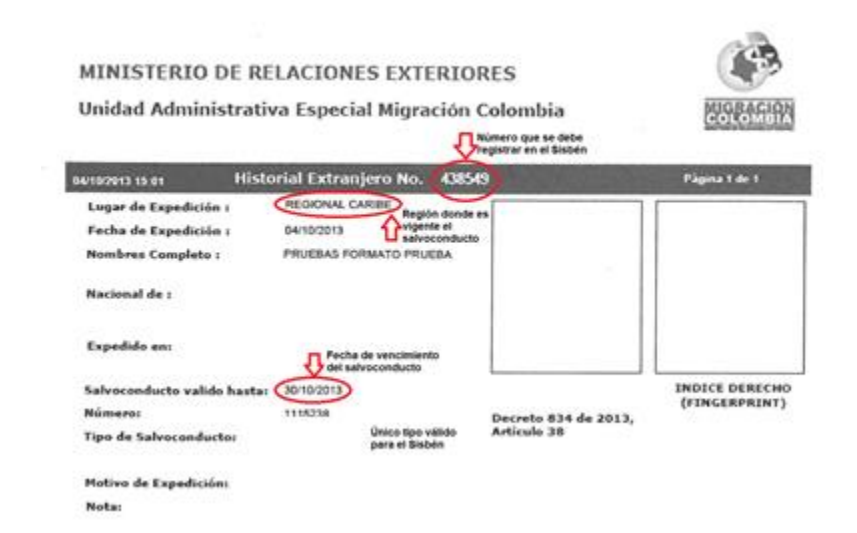

**d. ¿CÓMO SE HACE EL REGISTRO CON CÉDULA DE EXTRANJERÍA EXPEDIDA POR MIGRACIÓN COLOMBIA?**

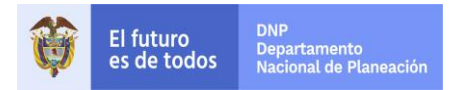

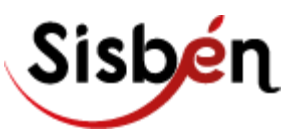

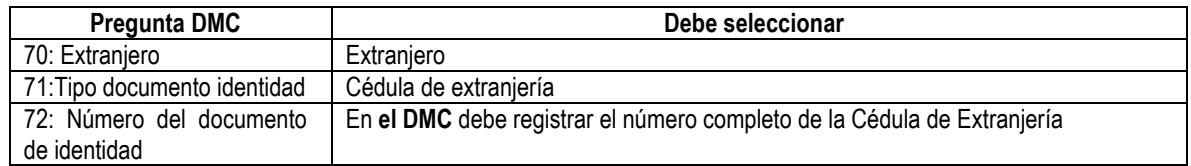

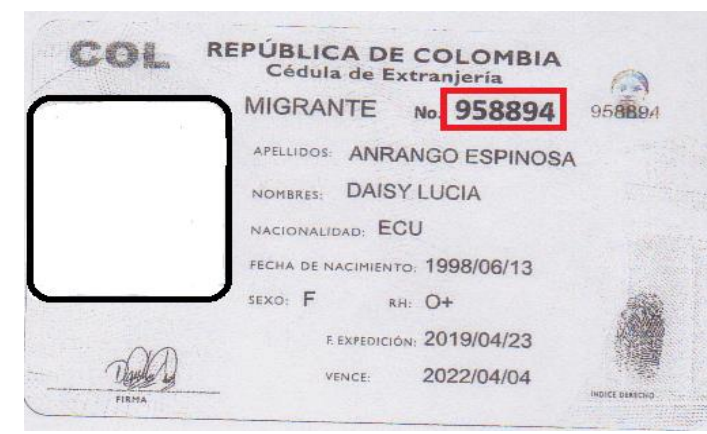

**e. ¿CÓMO SE HACE EL REGISTRO CON PASAPORTE PARA MENORES O IGUALES A SIETE AÑOS?**

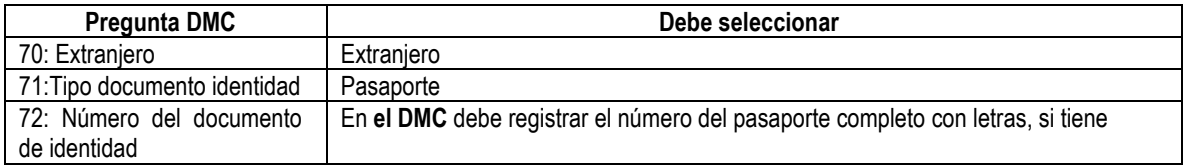

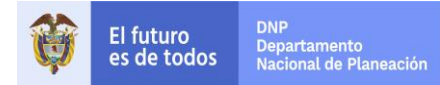

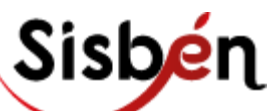

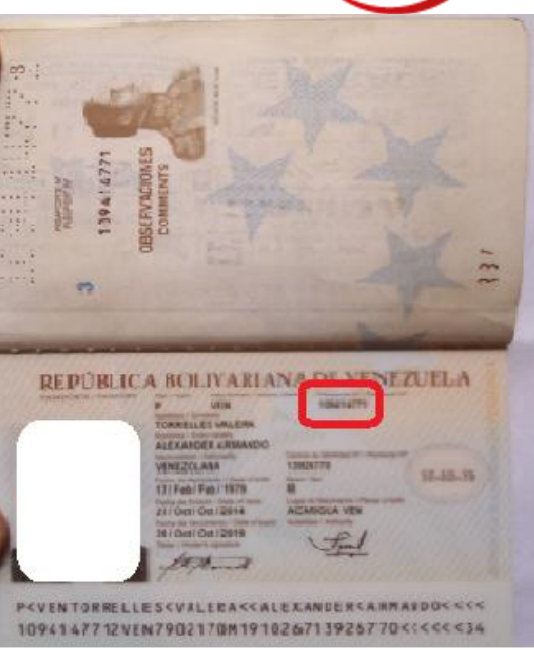

# **f. ¿CÓMO SE HACE EL REGISTRO CON DNI PARA MENORES O IGUALES A SIETE AÑOS?**

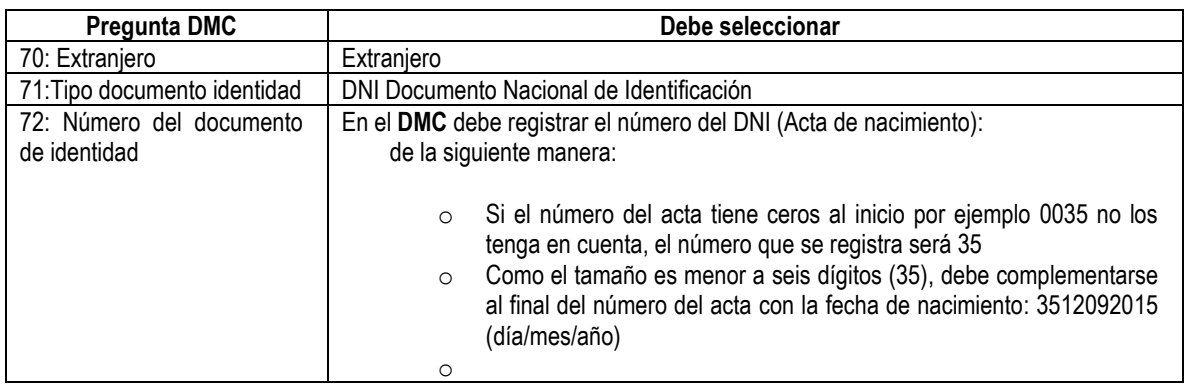

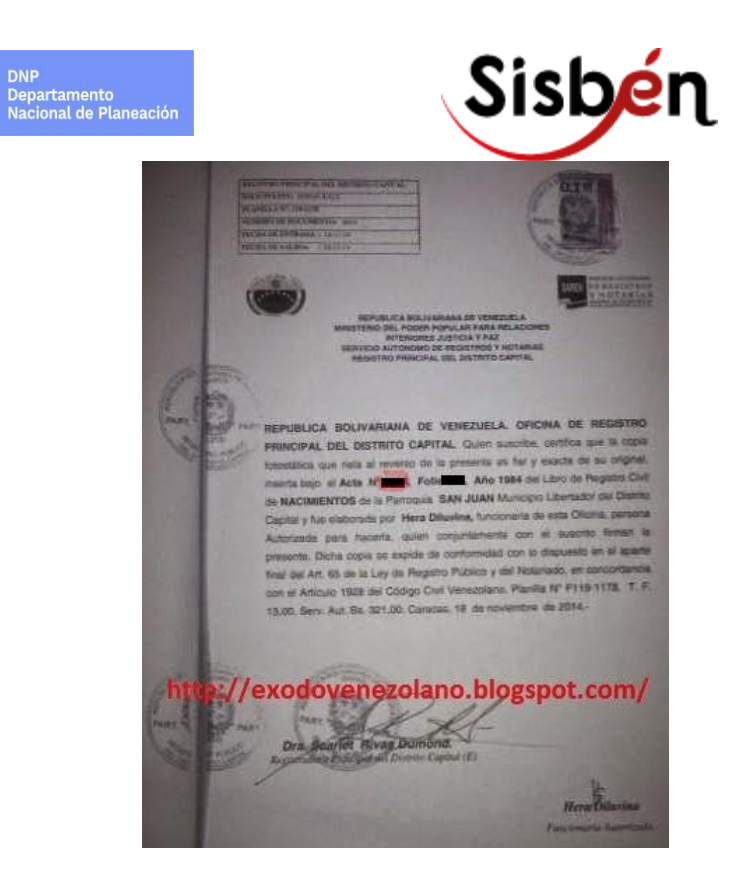

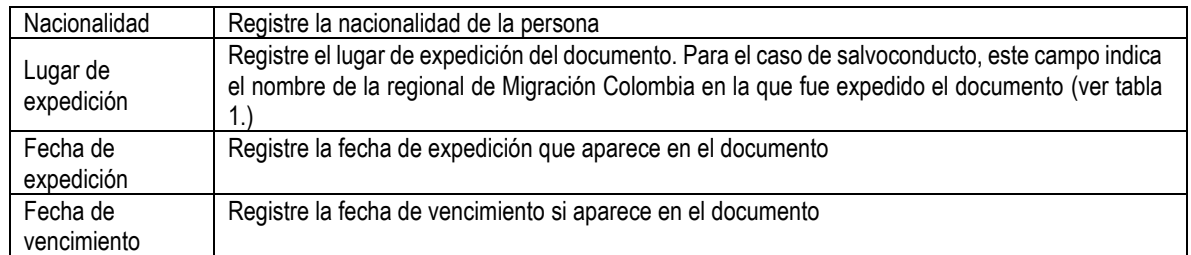

## **Tabla 1. Regionales para registro de salvoconducto**

El futuro<br>es de todos

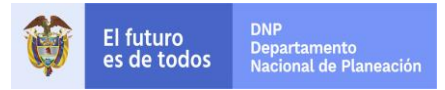

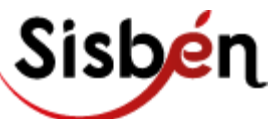

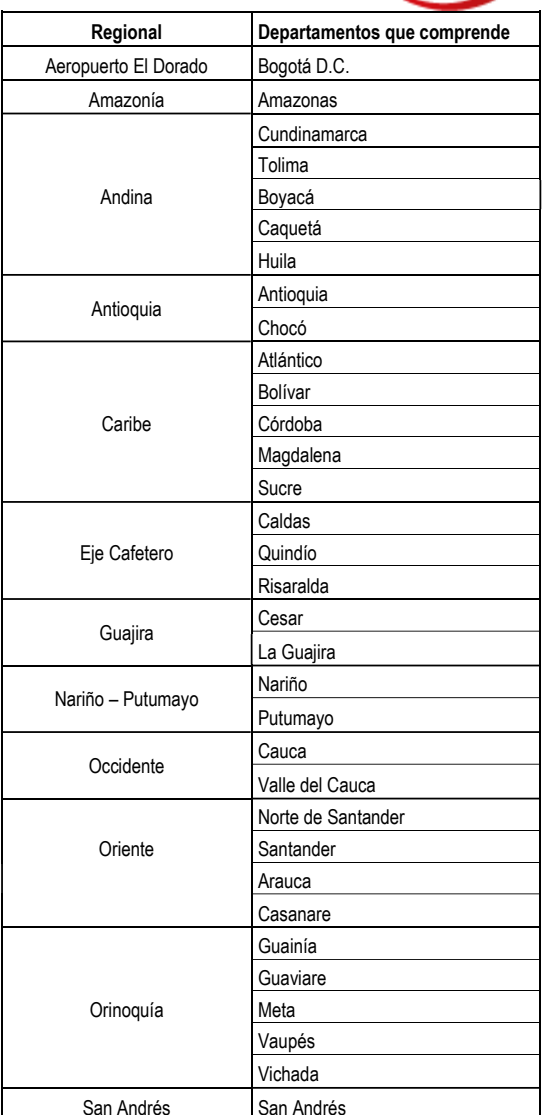

#### **Solo los registros validados por el DNP serán incluidos en la base certificada del Sisbén.**

**Tiempos de respuesta**: los tiempos de respuesta y las validaciones extraordinarias para extranjeros que se han registrado en la base local, obedecen exactamente a los que rigen para cualquier ciudadano colombiano:

• El tiempo de respuesta para conocer de manera oficial la clasificación se establece de acuerdo con la fecha del registro de la solicitud, la fecha de aplicación de la encuesta y la fecha en que fue enviada y recibida correctamente la información de la encuesta Sisbén en el DNP para el proceso de validación y certificación, establecidas por el DNP.

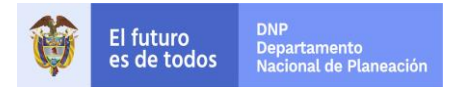

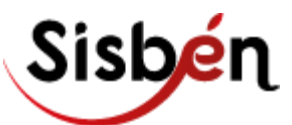

**Recuerde que para realizar alguna modificación en el registro una persona extranjera que está registrada en la base del Sisbén mediante el aplicativo SisbenApp (Sisben IV) y que cambia su nacionalidad, se debe hacer lo siguiente:**

- Realice una solicitud de retiro de la persona que se va a modificar
- En la misma solicitud realice una de inclusión de la persona que se retiró para registrar la información corregida
- Al presentarse los cambios de la información se debe enviar a DNP la nueva información; de esta manera se podrá actualizar la información que se tiene en el DNP.

#### **Contactos**

- Cualquier inquietud, por favor presentarla directamente al correo [nuevosisben@dnp.gov.co](mailto:nuevosisben@dnp.gov.co) en asunto registre: **Extranjeros.**
- En caso de que la persona necesite realizar trámites ante Migración Colombia, preséntelo a los Centros Facilitadores de Servicios Migratorios (CFSM**). El horario y puntos de atención se encuentran en el siguiente vínculo:**
- **http://www.migracioncolombia.gov.co/index.php/es/servicios-al-ciudadano/centrode-contacto-ciudadano**

#### **NOTA:**

**Los municipios toman directamente la información completa del tipo y número del documento de identidad en el DMC o aplicativo local SisbenApp de acuerdo con la edad.**

**El documento válido vigente que la persona debe presentar es cualquiera de los que se describen en el contenido de esta guía.**